## **Wiley Online Library**

# WILEY

### Usage Reporting

All institutional customers are entitled to view their usage statistics. From the **Wiley Online Library** homepage, click on **[For Librarians](http://olabout.wiley.com/WileyCDA/Section/id-404513.html)** and on t[o Customer Administration.](http://olabout.wiley.com/WileyCDA/Section/id-406098.html)

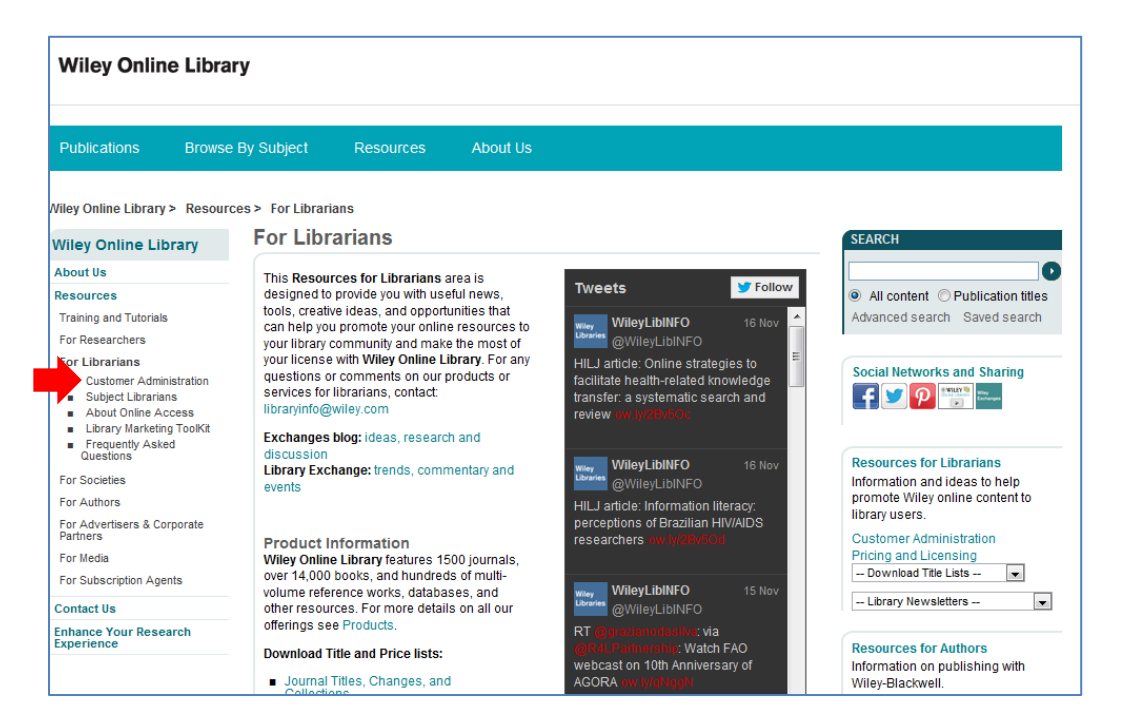

[Log in](http://wileyonlinelibrary.com/administrator-login) with your Customer ID and admin password.

Should you have forgotten ID and/or password, please contact Sales Support if you are a licensed customer, and Journals Customer Service if you have title-by-title subscriptions.

You will find the link to the usage reports at the top left of the page.

Choose the report from the drop down menu boxes. You can select a date range up to 12 months which can span two years if required.

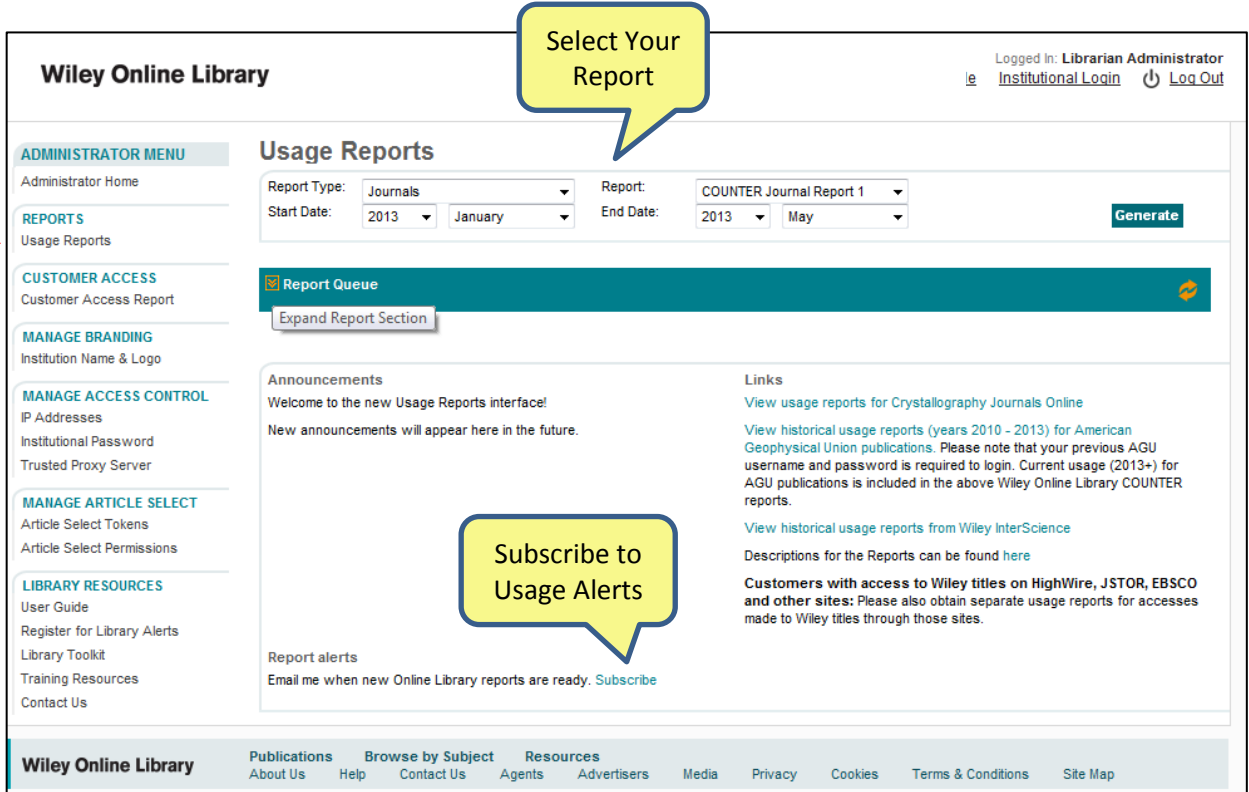

As of Dec 2013, Wiley has started to provid[e COUNTER 4](http://www.projectcounter.org/) compliant reports. These reports are available:

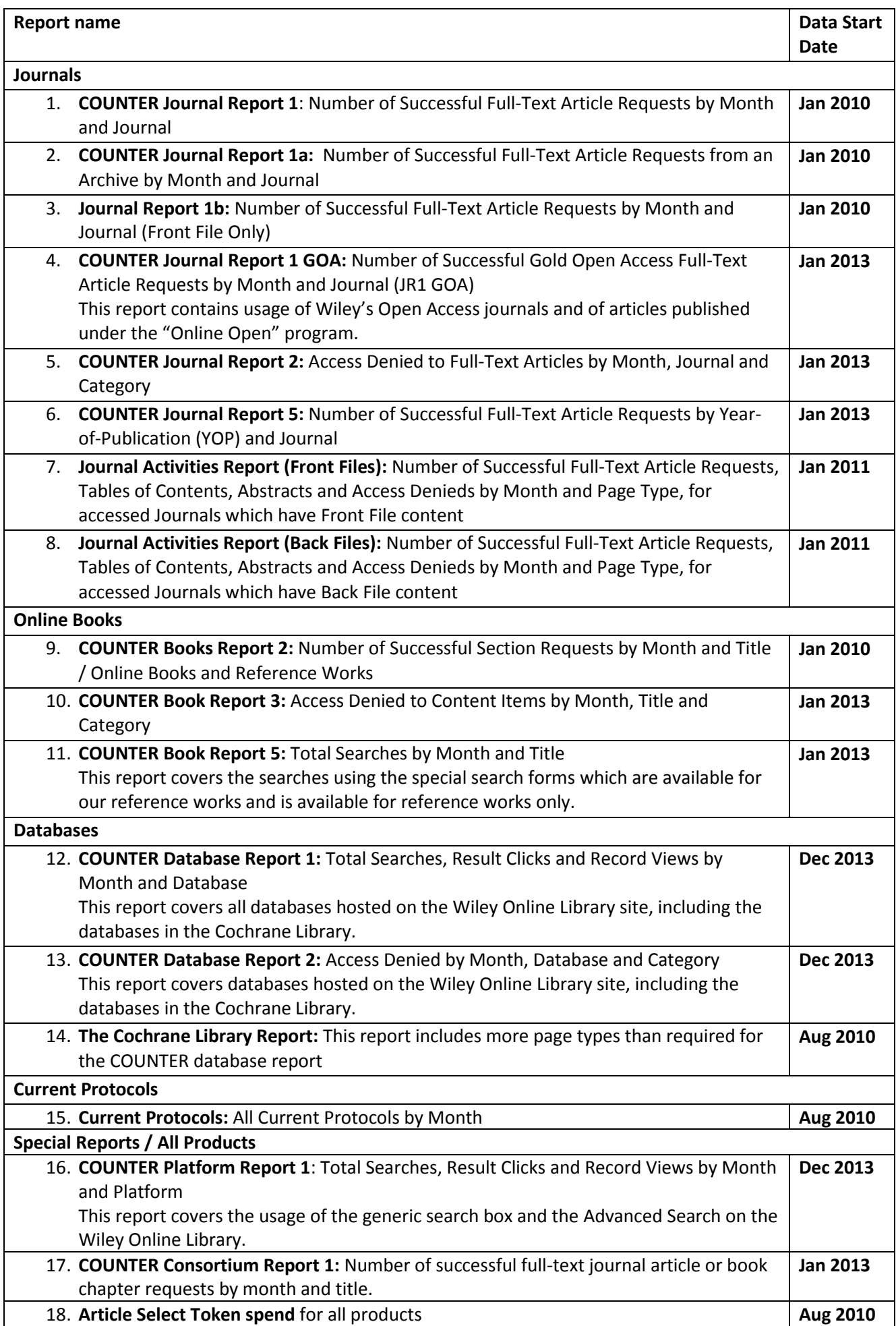

After selecting your report, hit "Generate" and your report will be added to a queue where you can pick it up when it is completed. Reports will remain available for a week and will then be deleted.

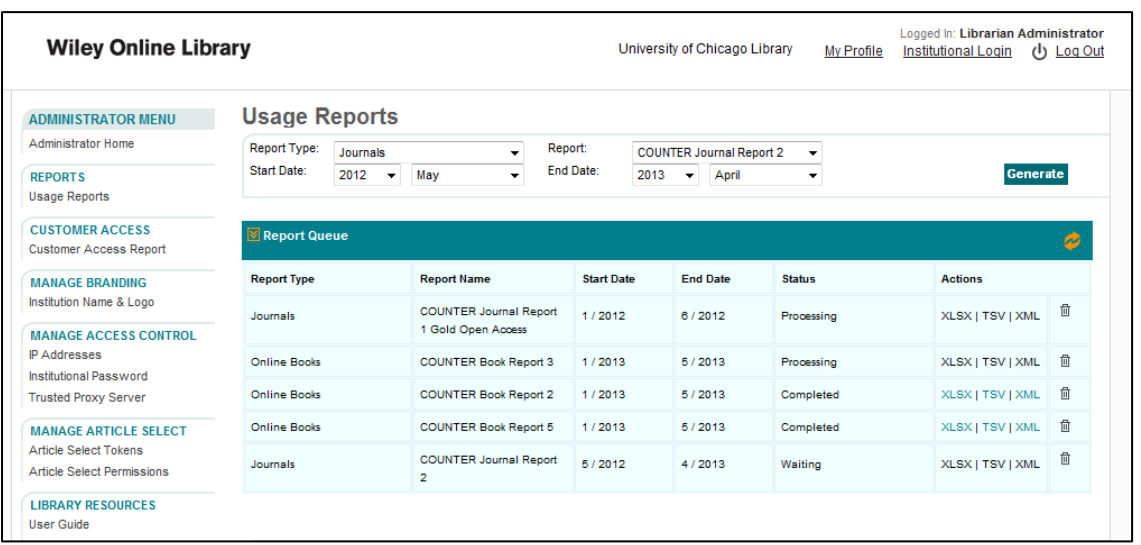

Reports are available in .xlsx, .tsv (= tab separated values) and .xml formats. If your computer does not recognize the .tsv format, please customize it to your preferred software:

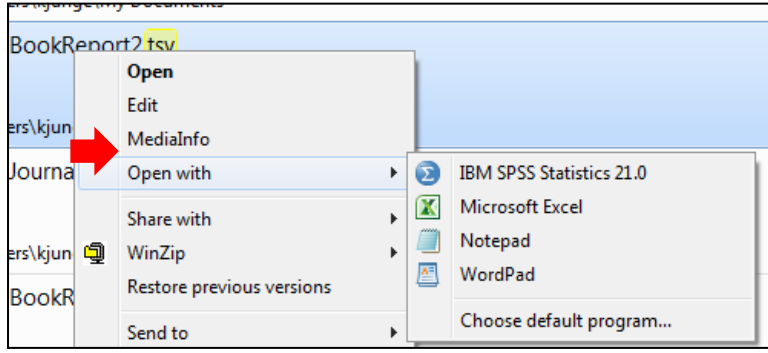

All COUNTER reports can also be downloaded using the SUSHI Protocol. Please point your client to this link: <http://onlinelibrary.wiley.com/reporting-web/ws/sushi?reportRequest>

and enter your Wiley Online Library customer ID as requestor ID and customer ID. Do not copy/paste this URL into your browser. It needs to be copied into your SUSHI client. If your library software does not include a SUSHI client, you can use the free tools available from the NISO website:

<http://www.niso.org/workrooms/sushi/tools/>

The Usage Reporting interface also includes links to additional reports:

Under [View historical usage reports from Wiley InterScience](http://onlinelibrary.wiley.com/admin/forwardToInterscienceReporting) you will find usage going back to 2001 for all journals published by Wiley before the Wiley-Blackwell merger. However, Wiley first become COUNTER compliant only in 2003. For journals formerly published by Blackwell Publishing, you will find usage going back to 2006. Historical usage from journals transferred to Wiley from other publishers is usually available on the former publisher's site.

Some of our journals are also hosted on other platforms. You can retrieve the usage from these sites and add them to the usage on the Wiley InterScience platform to see the complete picture. Usually you will need a user ID and password for these sites.

These journals have current year content on other sites:

Journals published by the European Molecular Biology Laboratory (Highwire)

Journal of Physiology (Highwire)

Journals published by the [International Union of Crystallography](http://scripts.iucr.org/cgi-bin/usagerequest?first=1)

Other websites hosting Wiley journals include JSTOR, EBSCO, Ovid and PubMedCentral.

Guide to WOL usage reporting, page 3

#### **Terms and definitions**

Our terms and definitions are following COUNTER standards. The following details may help you interpret your usage statistics:

**Successful Request**: Each time a user views a PDF or HTML page on Wiley Online Library, excluding rapid double clicks. The time windows for identification of double-clicks are 10 seconds for HTML and 30 seconds for PDF. You may see some successful requests to full text of unlicensed titles, reasons for this include, Open Access, free trials, online sample copies, or visitors from other institutions who use their Roaming Access.

#### **Full Text Article Requests PDF**: Number of times the full text of an article is accessed.

**Full Text Article Requests HTML**: Please note that the time window for identification of double-clicks to PDFs is 30 seconds instead of 10 seconds for HTML

**Access Denied**: All of our Access Denied events are of the type "Content Item not Licensed". We do not record turnaways (access denied because of too many concurrent users) because all our institutional licenses grant access to an unlimited number of concurrent users.

Typically, the count of Access Denied is zero for titles to which you subscribe. In some cases, however, users may be denied access for the following reasons:

- Changes to IP ranges were made during the usage month. A site that had no access for part of a month (generating access denied) could also have had valid access for the remainder of a month.
- You have decided not to renew the license to a journal. Access denied messages will be generated for the issues for which you did not renew your license. You can still access the volumes that you had licensed.
- A logged-in user is trying to access from outside your network but has not refreshed his roaming access.
- A logged-in user has tried to download more than 100 articles in one day and was blocked for the day.

**Searches**: Use of one of the search functions in Wiley Online Library. These are searches that were actually run, not visits to the "Search" pages. We keep separate counts for

- the generic search using the search box or the advanced search form. These go into the Platform Report 1.
- the specialized searches inside the reference works. These go into Book Report 5.
- the specialized searches inside the databases. These go into the Database Report 1.

**TOCs**: Requests of any of the Tables of Contents pages.

**Abstract**: Requests of any of the Abstract pages.

**Article Select**: Number of Article Select tokens used.

**Front File**: Current Journal content (including recent volumes, usually back till 1997).

**Back File**: Archival journal content.

**Title Homepage**: Requests of any of the title homepages.

**Full Text Access Delayed Free**: Content which is placed outside of Access Control after a period of time **Wiley Online Open**: Articles which are immediately available to the public if the author pays a publication fee. **Wiley Open Access**: Articles published in journals which are completely funded by publication fees. **Number of Articles:** The total number of articles in this publication.

#### **A Note on the Usage Statistics for Reference Works and Current Protocols**

Please note that full-text accesses to reference works should not be compared across publications as some consist of thousands of small entries while others contain articles of 100 pages or more.

Current Protocols do not fit any of COUNTER's product definitions. Therefore we are publishing their usage in a separate report. The metrics and processing follow COUNTER standards.